# パソコンのキーあれこれ いまさら聞けないパソコン、スマホ、タブレット

第8回 2019年8月31日(土)

## QWERTY配列キーボード

- ・読み方:クワーティー配列
- 英語タイプライターのキーとして誕生
- 現在のキーボードの標準
- ホームポジション
	- · [F]と[J]のキーには指先で触って分かり やすいように突起があることが多い

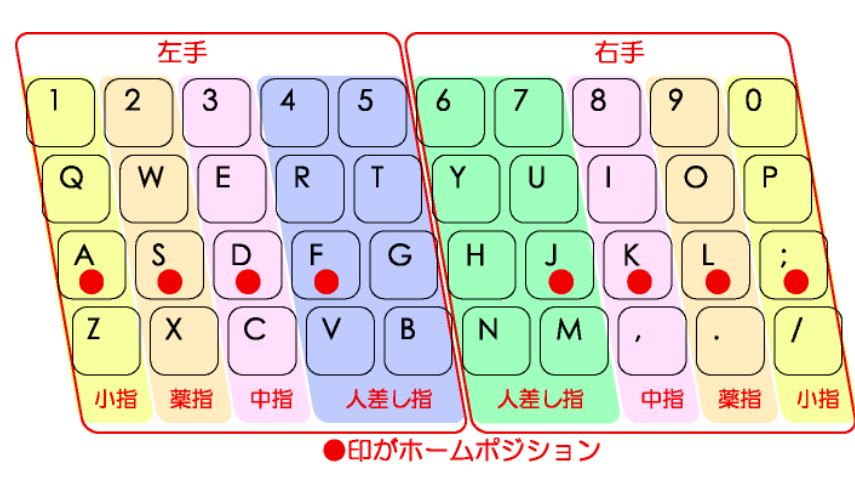

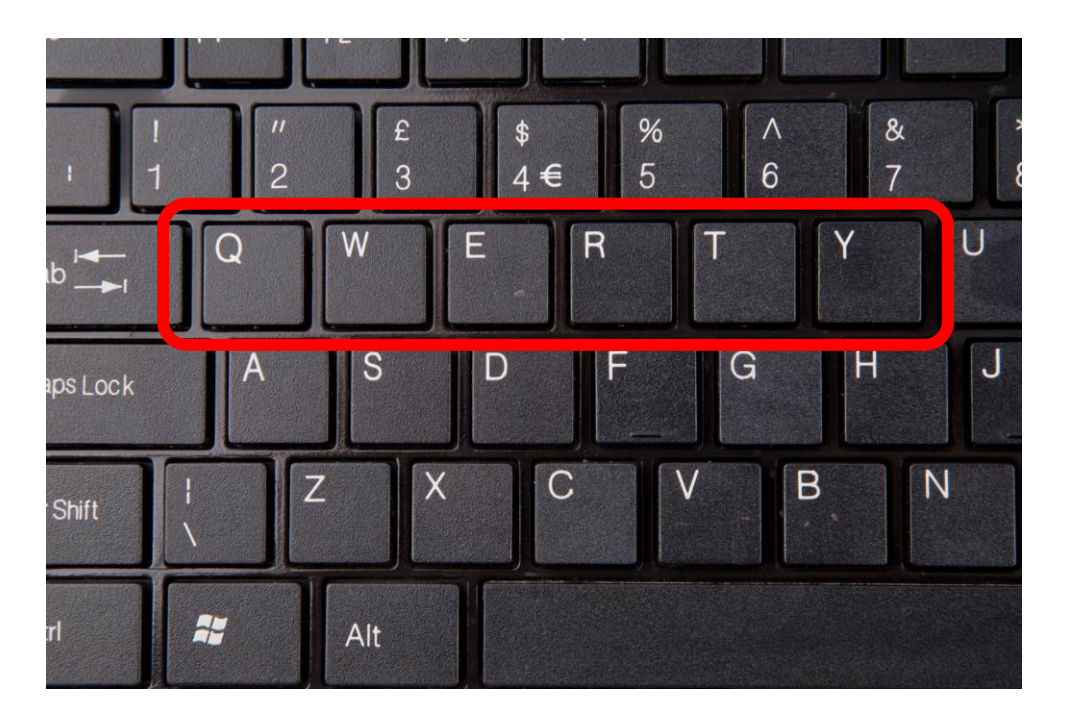

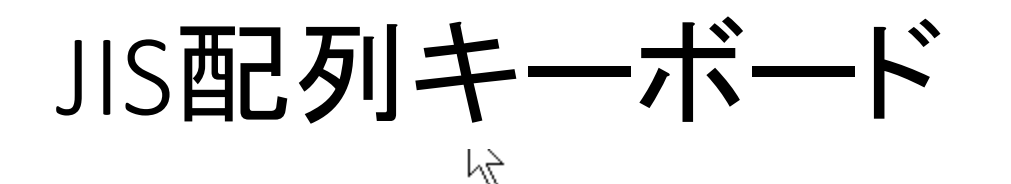

JISとANSIの文字キー配列の比較

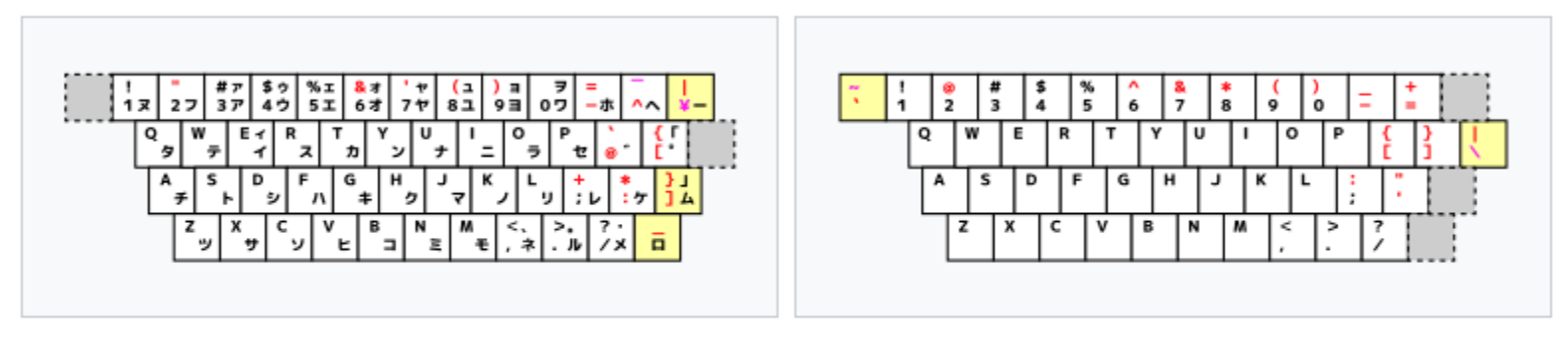

JIS X 6002-1980

ANSI INCITS 154-1988 (101キーボード)

Wikipedia「JIS配列」より引用

- JISで制定されている情報処理用キーボード配列
- アメリカで使われているANSI配列と比べて
	- カナが刻印されている
	- 記号の位置が一部異なる
- WindowsPCで使われているものは日本語入力用や、その他特殊キーが 追加されている。

テンキー

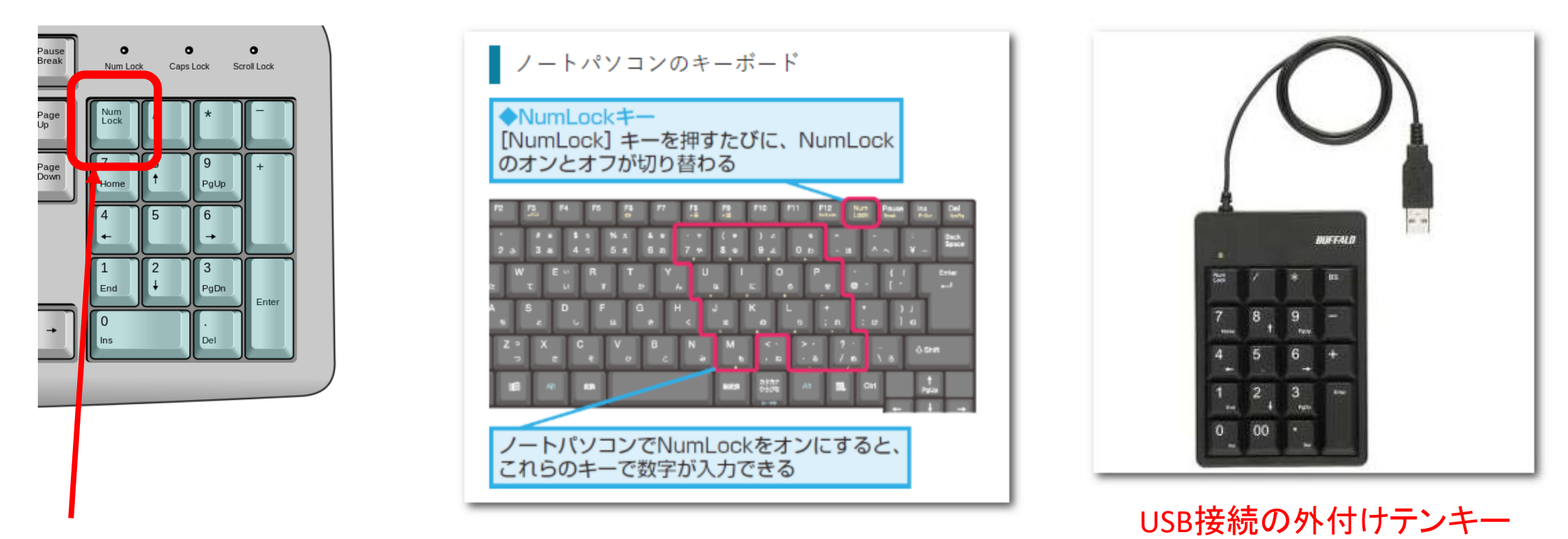

Num Lock:ナムロックキーに注意

カーソルキー、 PageUp,PageDown,Home,End,Insert

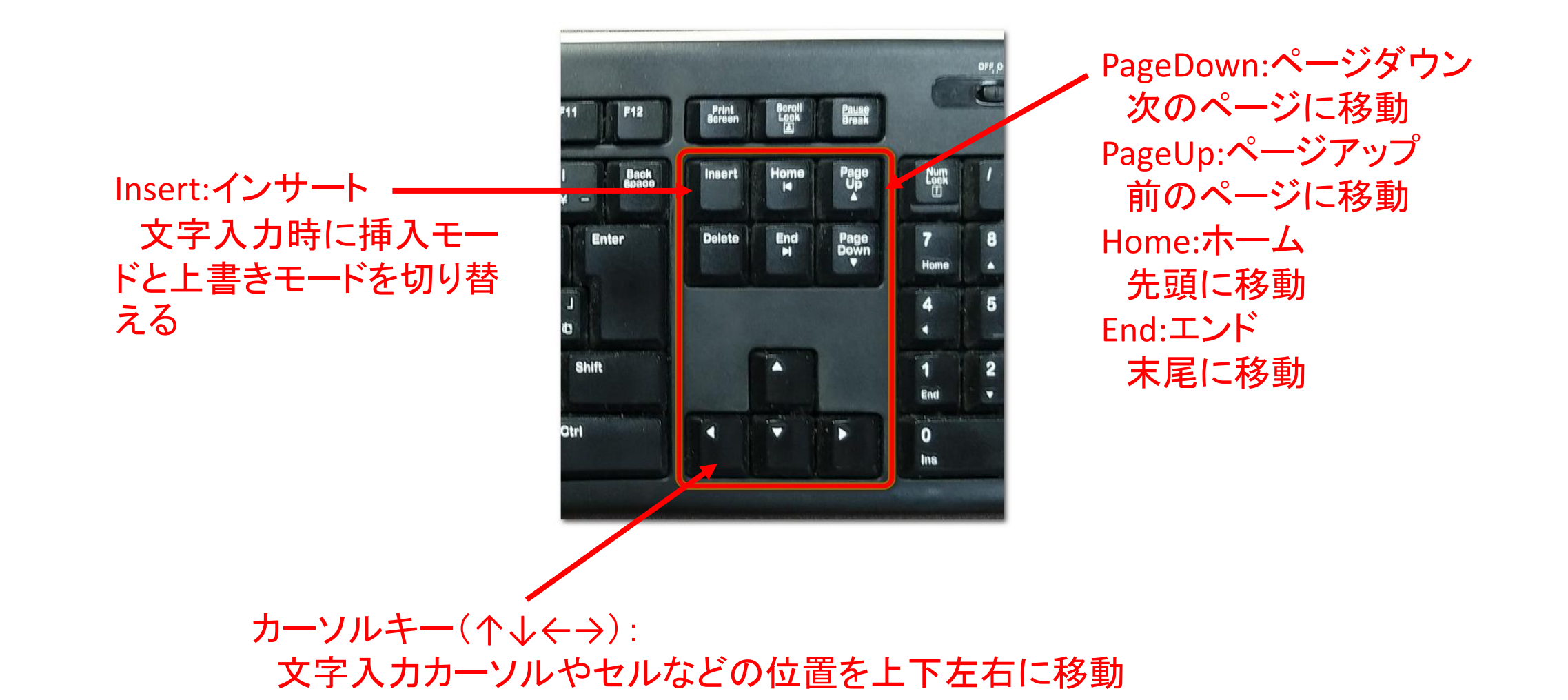

# BackSpace,Delete ~文字を削除する~

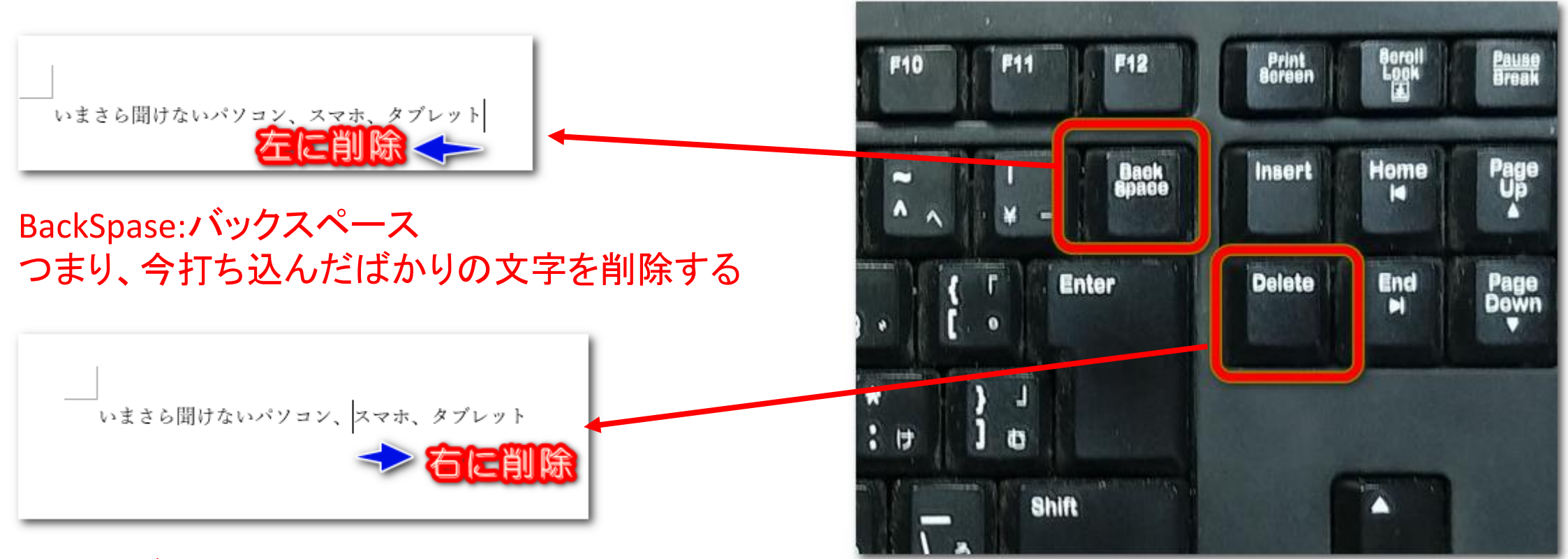

Delete:デリート 入力済みの文章を編集するとき

# PrintScreen ~画面のスクリーンショット~

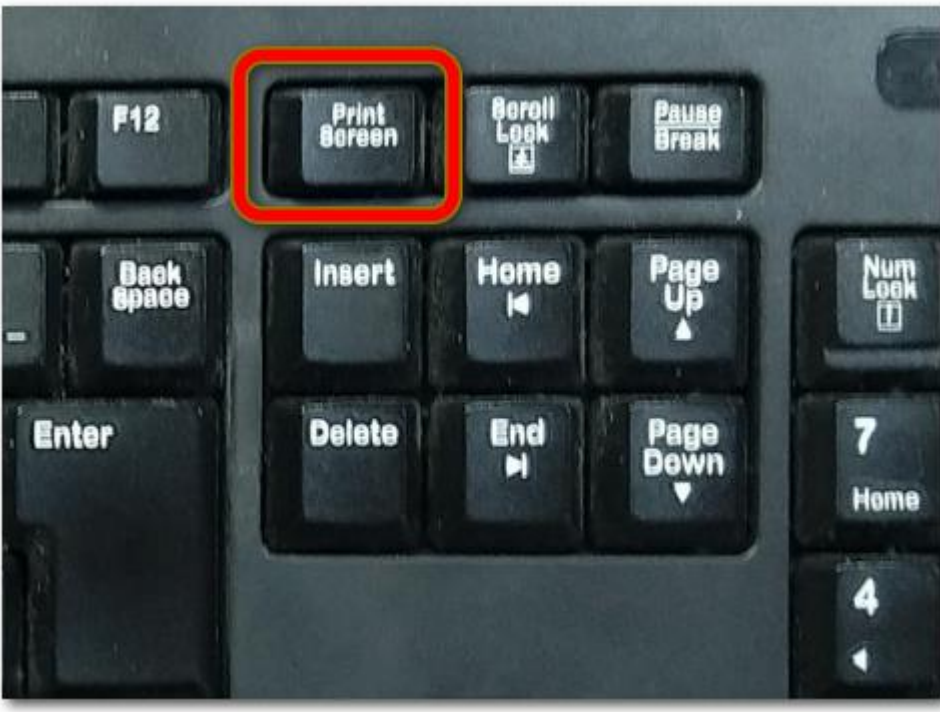

PrintScreen(プリントス クリーン)を押す: デスクトップ全体のスク リーンショット

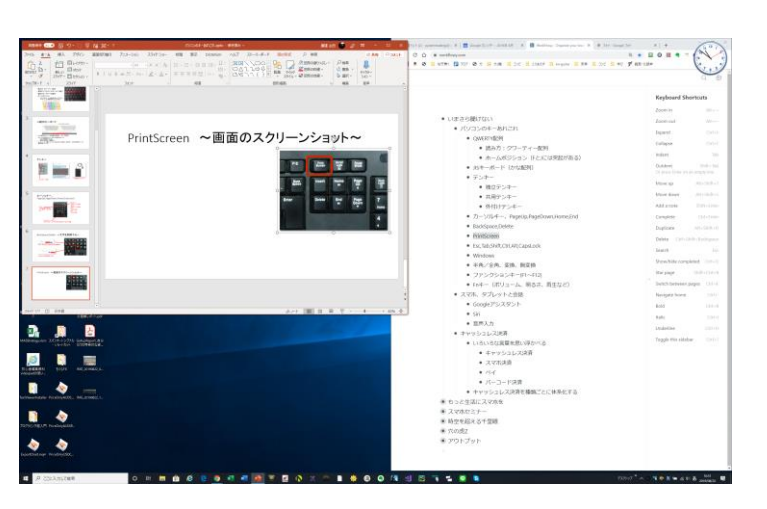

Alt+PrintScreenを押す: 現在アクティブなウイン ドウのスクリーンショット

PrintScreenを押しただけでは画面上 の変化はありません。 ワードなどに貼り付けるとスクリーン ショットの画像が張り付けられます。

実際はSnippingToolな どのツールを使うととて も便利です。

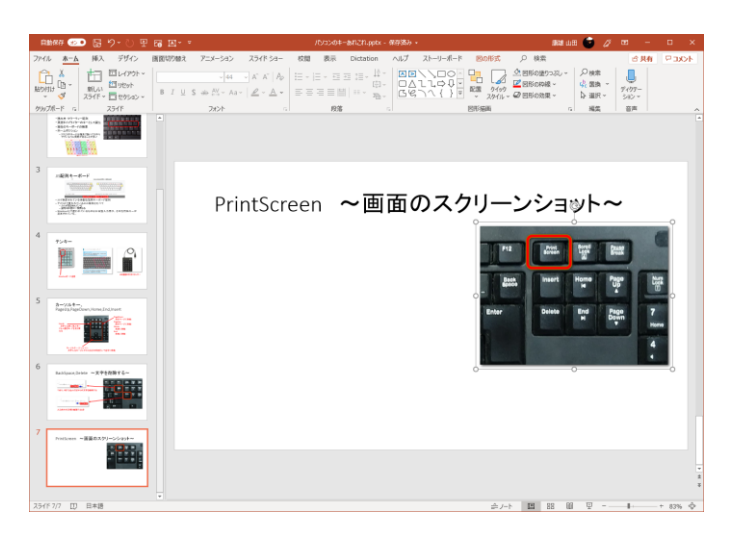

### Esc,Tab,Shift,Ctrl,Alt,CapsLock

Esc:エスケープキー 「抜ける」、キャンセルしたりウインドウを閉じたりする

Tab:タブキー インデント(字下げ)を行う

Shift:シフトキー Shiftを押しながらアルファベットで大文字を入力 また、数字キーと併用して記号を入力

CapsLock:キャプスロックキー 押すとShiftキーを押した状態を保持する

Ctrl:コントロールキー Ctrl+Cでコピー、Ctrl+Vで貼り付けなど、ショートカットに使う

Alt:オルトキー Alt+Tabでウインドウ切り替えなどショートカットに使う

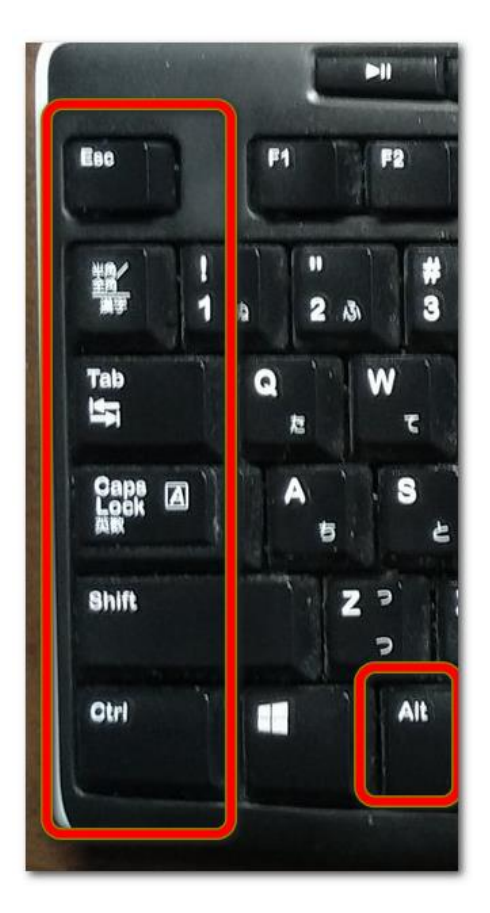

# Windowsキー、アプリケーションキー

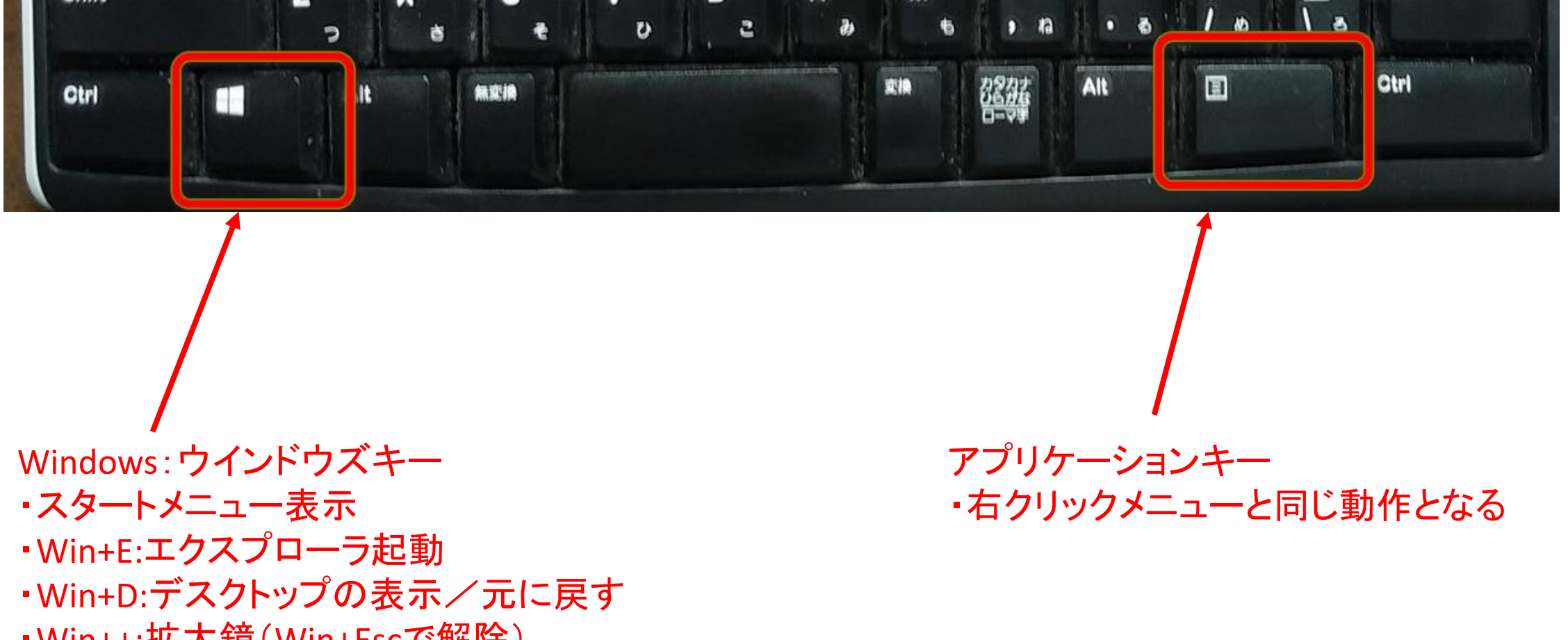

・Win++:拡大鏡(Win+Escで解除)

## 半角/全角、変換、無変換、ローマ字

半角/全角(またはAlt+半角/全角) →半角(アルファベット)モードと全角(日本語)モードを切り替える

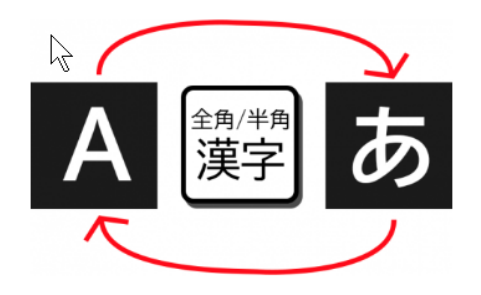

変換キー、無変換キー(2019年秋のアップデート以降) →変換キーで全角 無変換 無変換キーで半角

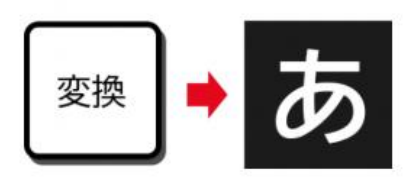

現在どちらかを気にしなくても入力したい方を押してから入 力開始すればよくなります。

ローマ字 →ローマ字入力モードとかな入力 モードを切り替える

ファンクションキー(F1~F12)

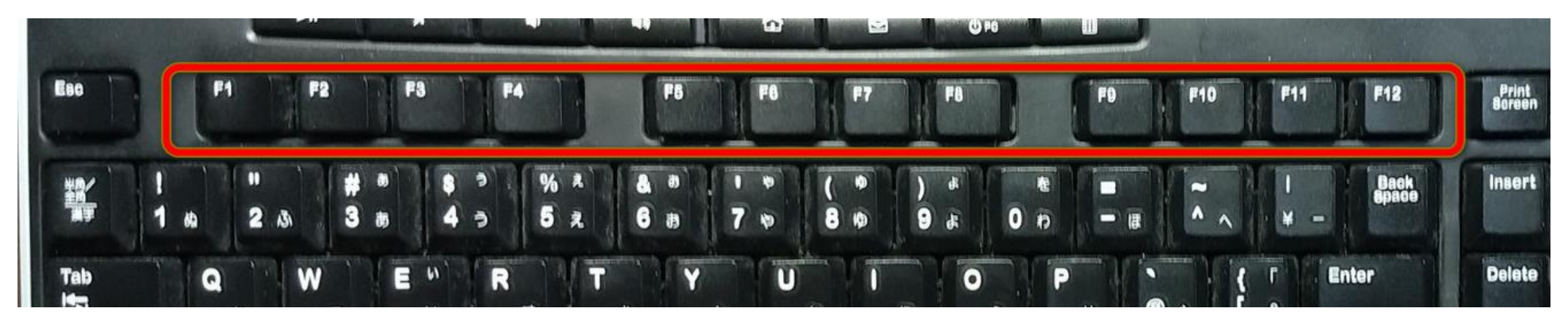

覚えておくと便利なファンクションキー

F2:ファイル名の変更

F5:表示内容を最新に更新する(ファイル一覧、ホームページ)

F6:ひらがなにする

F7:全角カタカナにする

F8:半角カタカナにする

F9:全角アルファベットにする

F10:半角アルファベットにする

Ctrl+F7:単語登録

# Fnキー(ボリューム、明るさ、再生など)

ノートPCなどのキーボードには、ファンク ションキーに特殊な記号が刻印されてい る場合が多い。

左下のFnキーを押しながらF1などを押す ことによって特殊な操作を行える。

#### 例

- ・ボリュームを上げる/下げる/ミュート
- ·画面の明るさを上げる/下げる
- •タッチバッドの有効/無効を切り替える ・Wi-Fi機能の有効/無効を切り替える ·メディアプレイヤーなどの再生/停止/ 早送り/巻き戻し

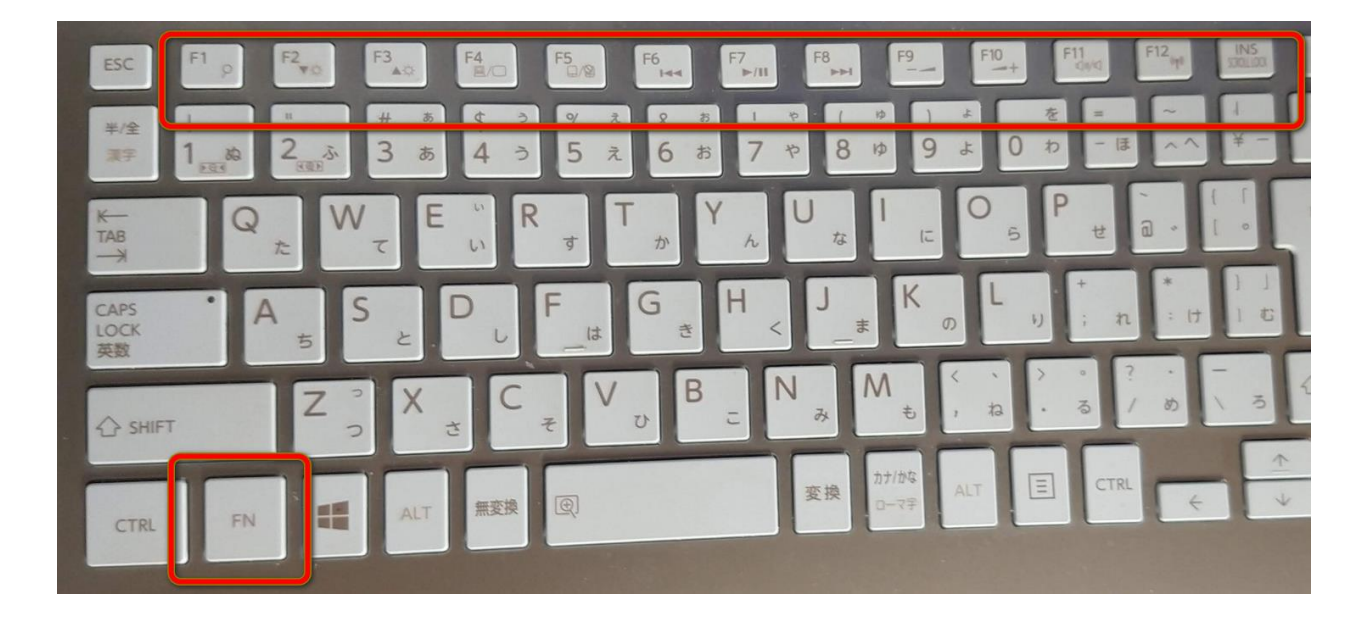